Tinkercad Object Due Thursday 5/12/22 (4th period), Friday 5/13/22 (5th period)

Using Tinkercad, create this object:

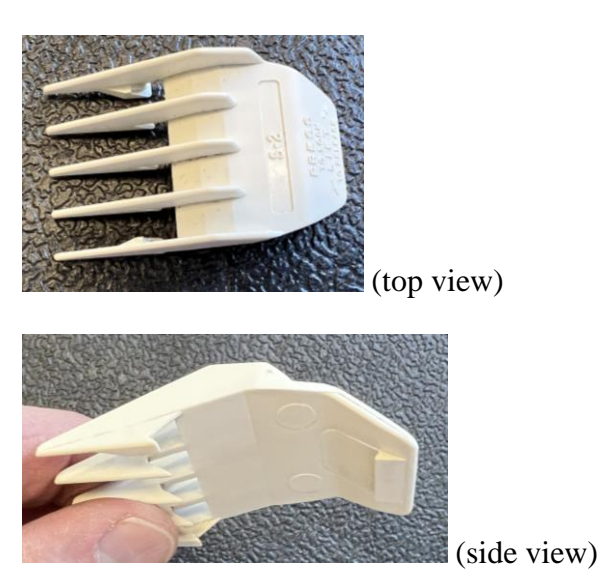

Here's a [link to a video w](https://youtube.com/shorts/qIrGalkJdOU?feature=share)here I move it around so that you can see all the sides.

Create this in Tinkercad as best you can. Don't worry about the exact size, just recreate the object so that your creation looks like these pictures.

Creations that get many of the finer details will receive full credit.

Turn in a Share link on the Google Classroom (not an STL file).